# 宏资源包

基于资源包定制的宏,实现这些宏对该资源包中的所有报表资源或页面资源皆有效。

通俗讲就是您有多张报表都希望使用宏实现同一个功能,如果每张报表写一个同样的宏维护量太大,这时 候就可以考虑使用资源包,在资源包中写一个宏,把需要这个功能的报表添加进来。具体编辑界面见下 文。

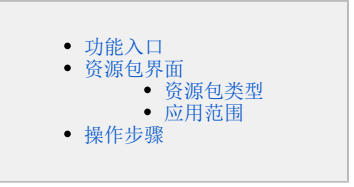

# <span id="page-0-0"></span>功能入口

入口1:在"系统导航栏"选择 公共设置,展开目录资源区,在"宏资源包"或其节点下文件夹的更多操作 ,选择 新建 > 资源包,进入"新建宏 资源包"界面。

#### 入口2: 在"公共设置"界面主菜单选择 宏资源包。

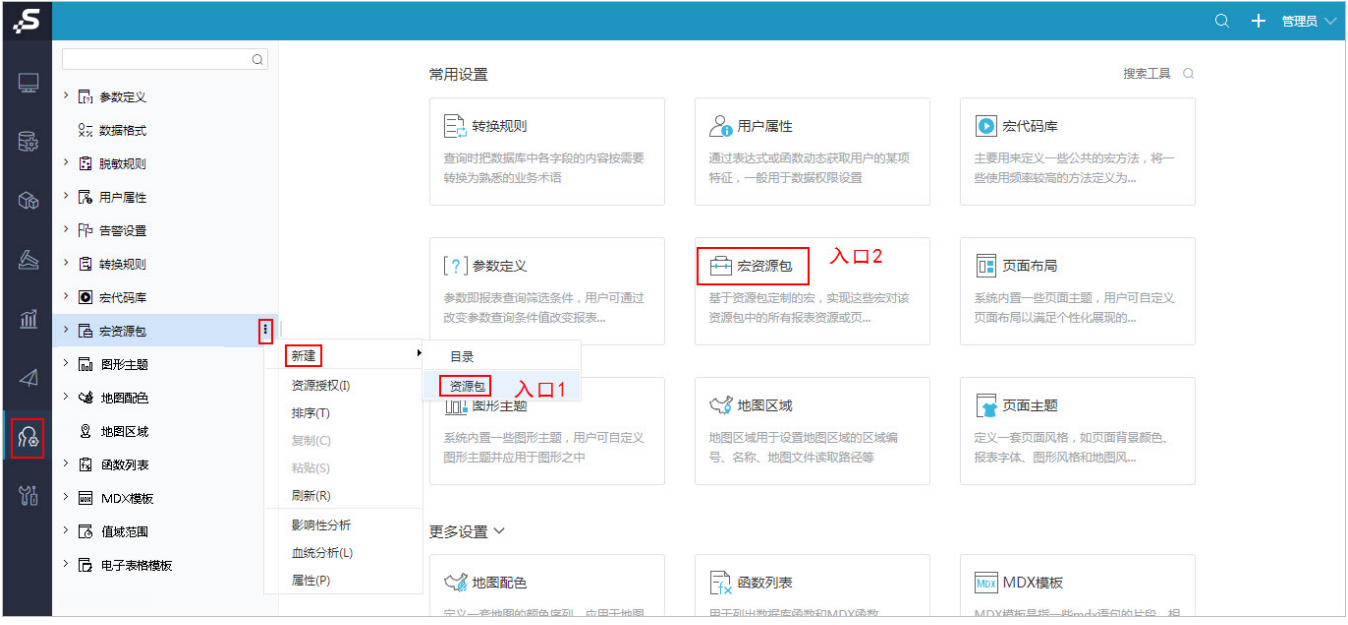

# <span id="page-0-1"></span>资源包界面

## <span id="page-0-2"></span>资源包类型

系统目前支持的资源包类型有:即席查询资源包、透视分析资源包、电子表格资源包、多维分析资源包、页面资源包、灵活分析资源包和仪表/地图资源 包。

## <span id="page-0-3"></span>应用范围

设置资源包的应用范围时,可以根据不同类型的资源包,设置该资源包所包含的资源。

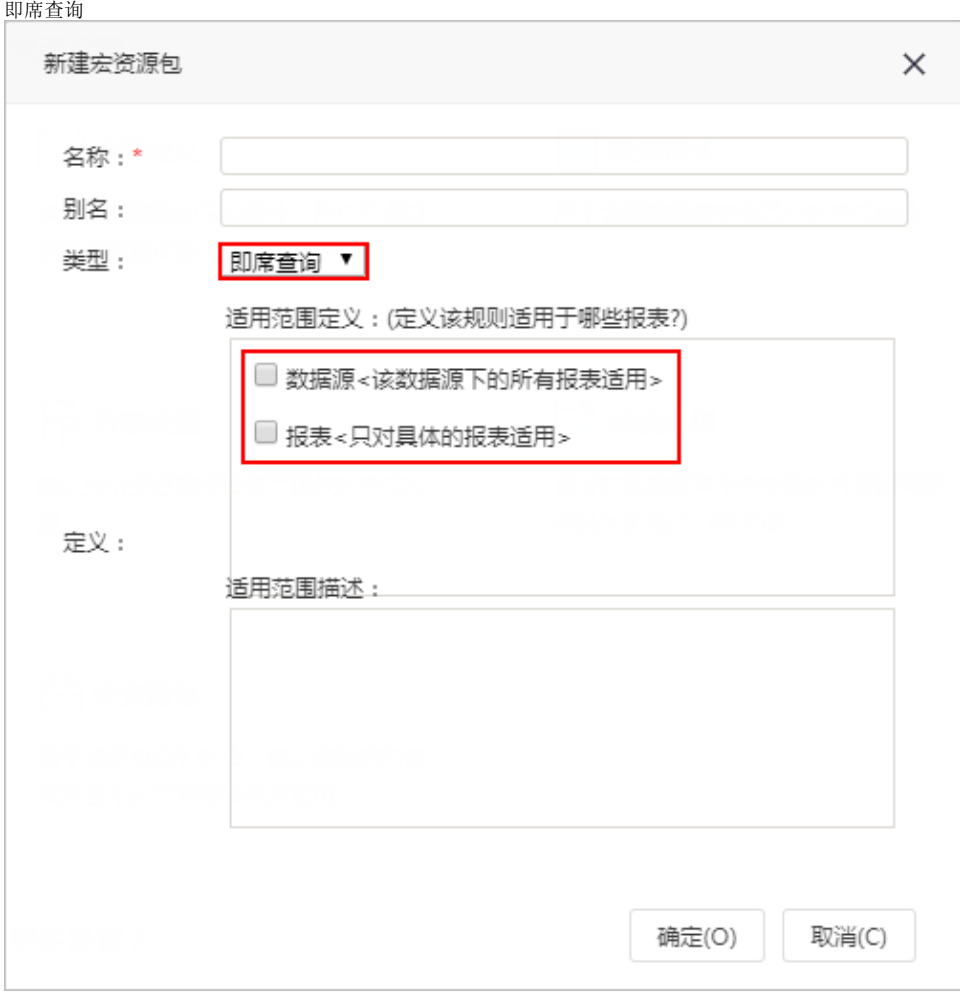

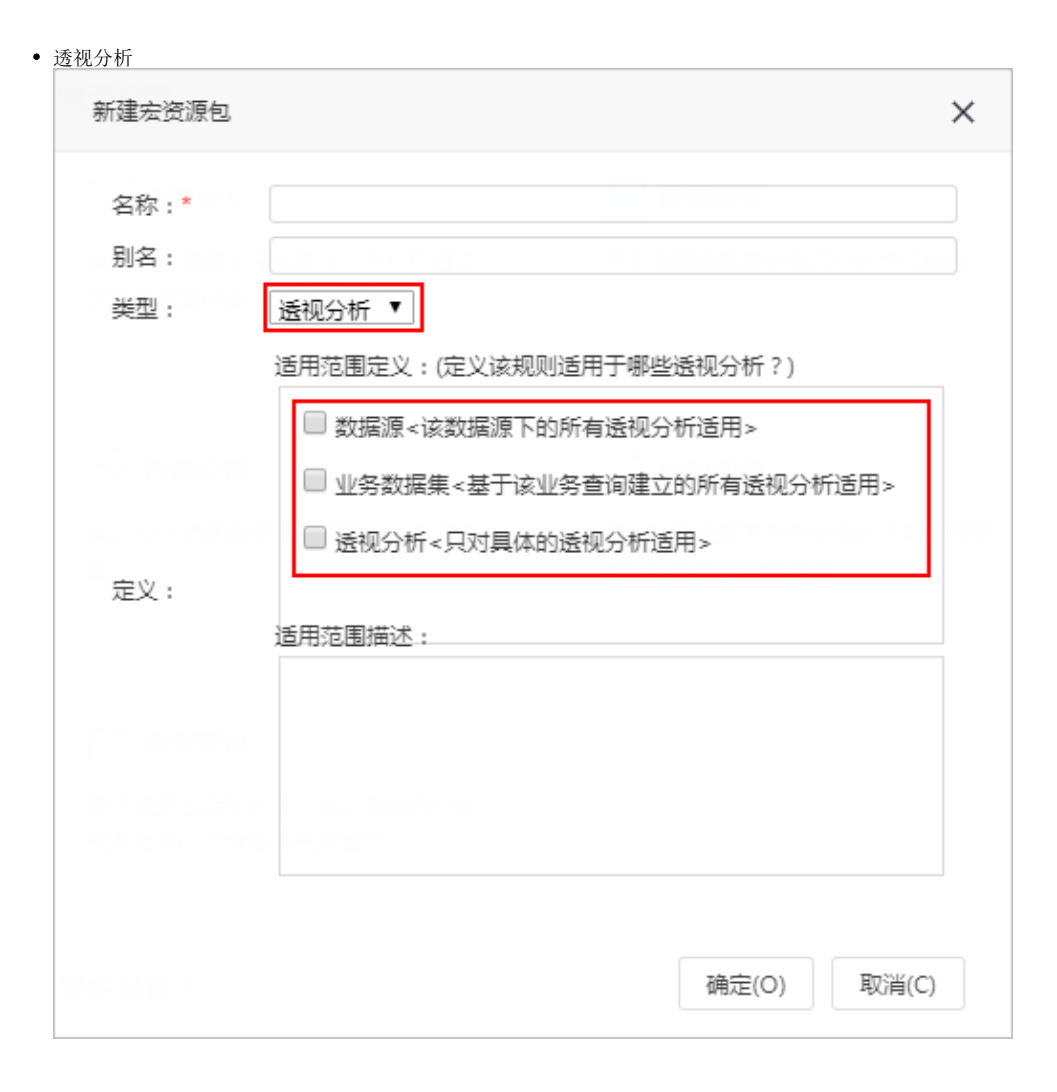

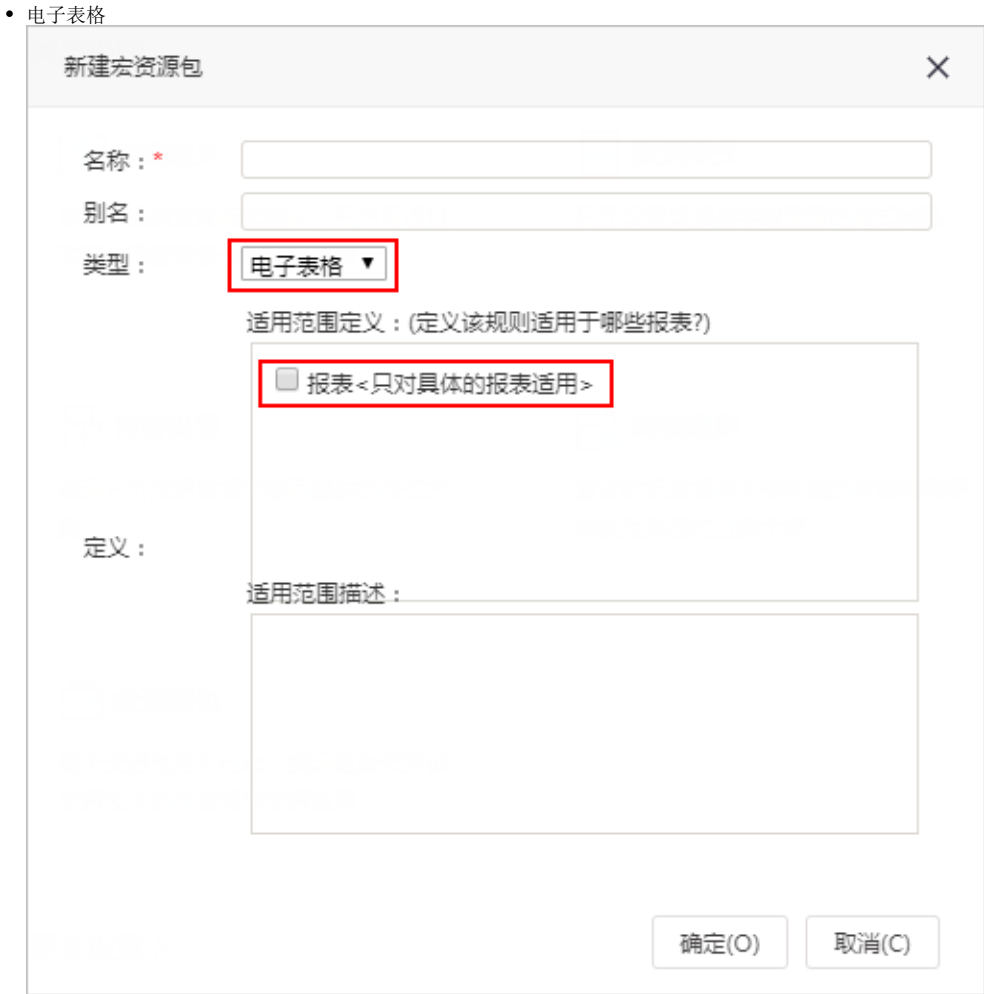

# <span id="page-3-0"></span>操作步骤

## 第一步:创建资源包

1、在"公共设置"界面的主菜单,直接点击 宏资源包,进入"新建宏资源包"设置界面。

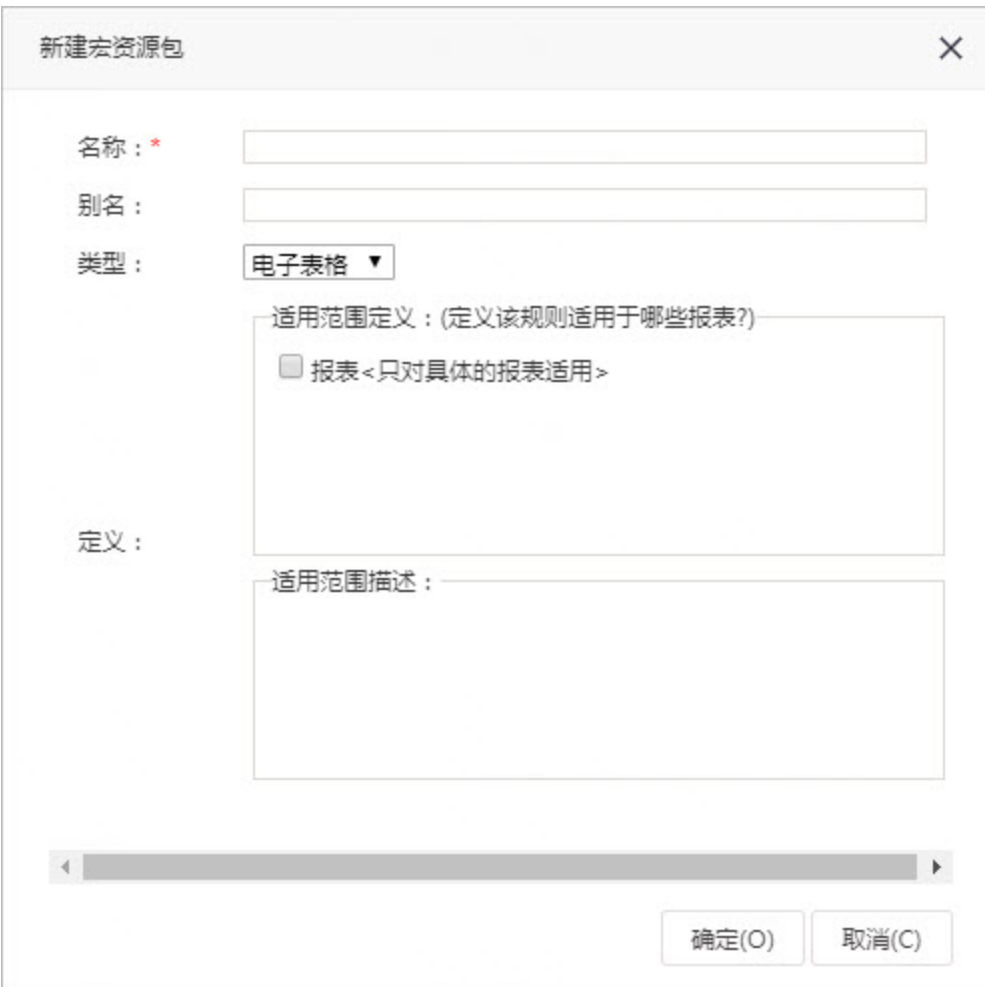

## 第二步: 设置资源包的应用范围

1、输入资源包的"名称"、"别名";

2、在"类型"中选择"电子表格";

3、在"适用范围定义"选择"报表<只对具体的报表适用>";

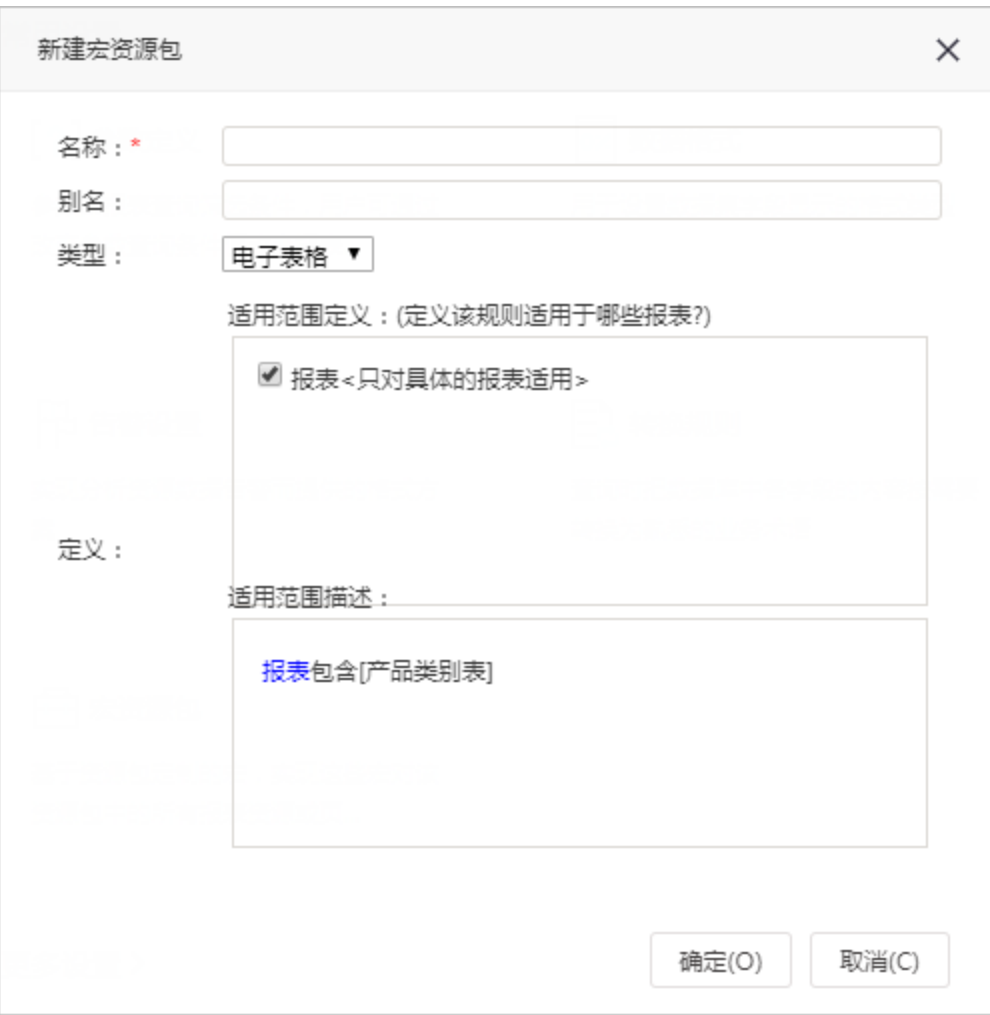

然后选择资源包要生效的电子表格报表。若需要批量选取某目录下的所有报表,右键选中目录,选择下级子节点。

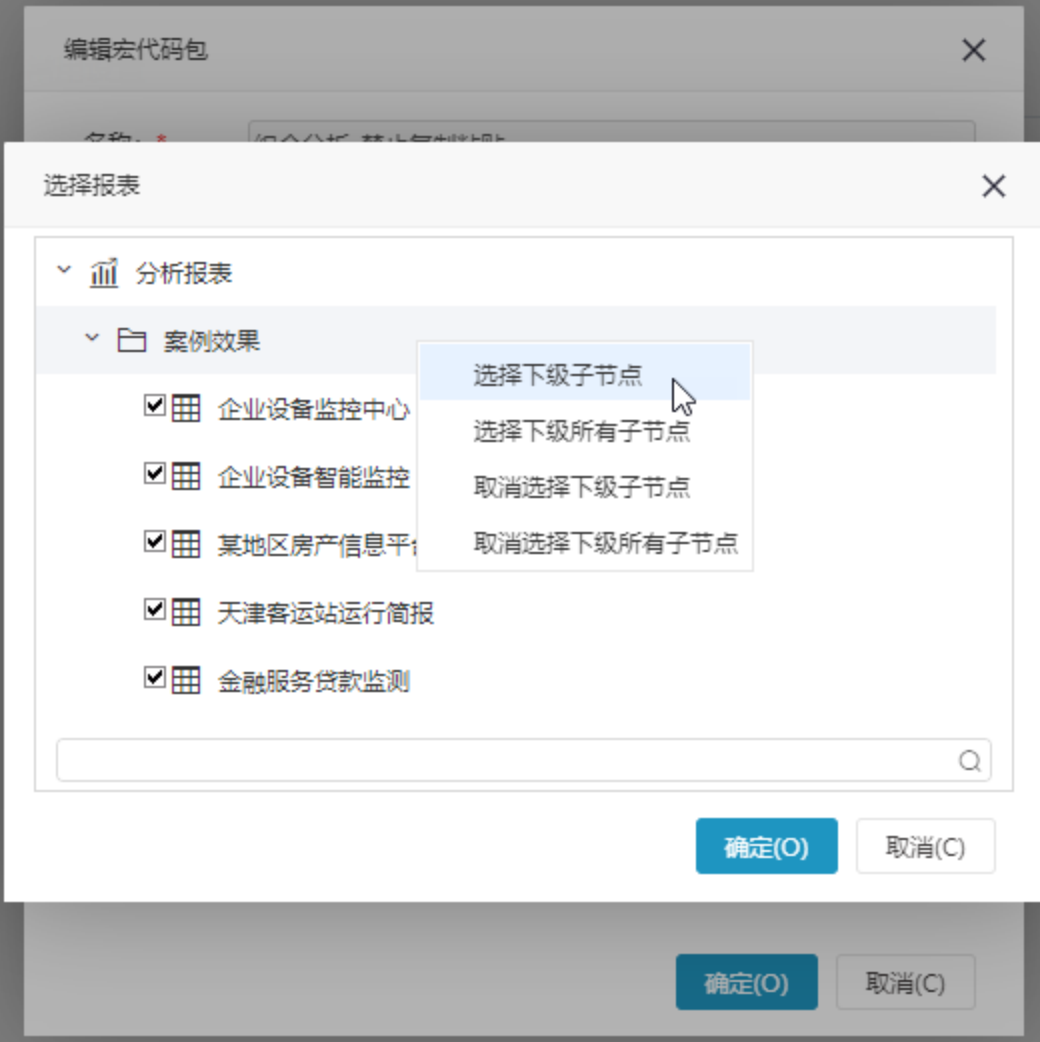

## 第三步: 给资源包开发宏脚本

1、在"资源目录区"展开"宏资源包"节点,找到已有的宏资源包,在其右键菜单中选择 打开,或双击现有宏资源包,打开宏编辑界面。

2、对模块区的"客户端模块"节点,在其更多操作中选择 新建模块,弹出"新建模块"界面,输入名称,选择"对象"和"事件"。

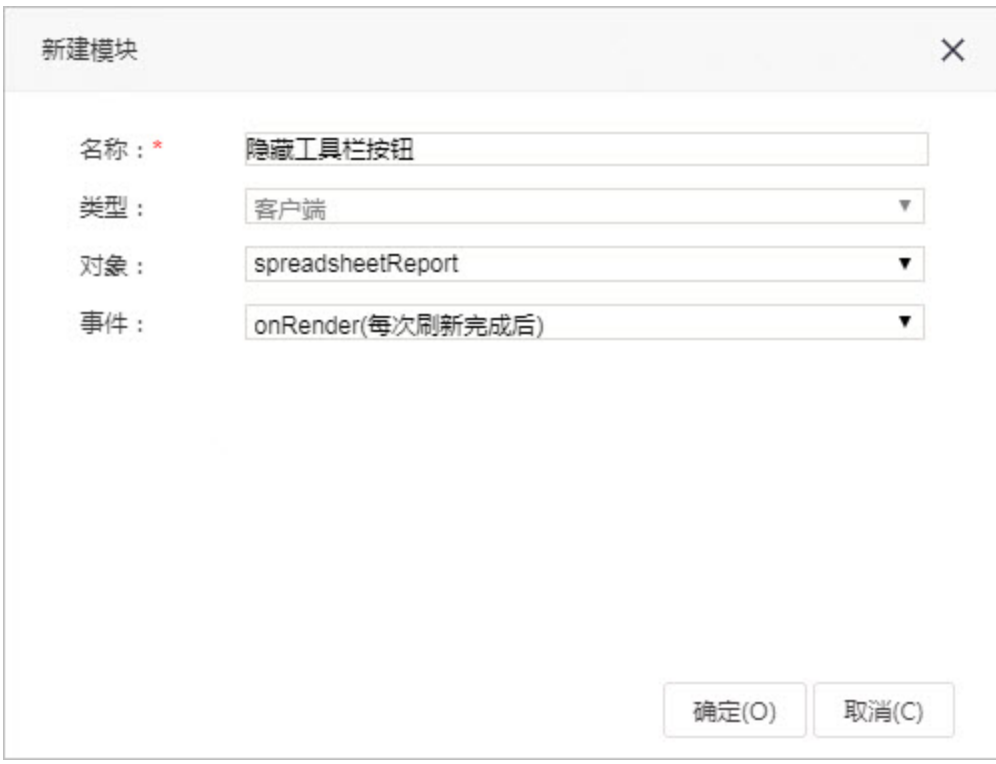

3. 在编辑区中,编写对应的宏代码。